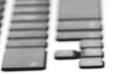

PURPOSE:The purpose of this job aid is to walk the agents through the I-Sig IVR process when using the<br/>FastApp enrollment tool for MAPD/MA/PDP enrollments.SCOPE:Career and Partner Agents

### Introduction:

Based on current restrictions associated with face-to-face appointments, an alternative method was established for a Field Agent (career and external) to complete an enrollment for their customer over the phone. This process also captures the enrollee's agreement on recorded line.

This process should be used when your customer does not have email or have the ability to access email. The IVR system will review the plan's terms and conditions using a prerecorded script and ask them if they agree to the statements made throughout the recording process. A prerequisite to this process requires the ability to perform a three-way call.

- The IVR system supports individual Medicare in **English**. If the consumer needs **Spanish language** spoken, please leverage the assisted telephonic signature process via DMS which allows a field agent to complete the application and then call DMS to do the telephonic signature. Below are the steps that will take place:
  - Field agent makes sales presentation over the phone, fills out the application in FastApp through the link in Vantage, and then saves.
- Field agent will call & conference with DMS at **1-800 833-6573** with the enrollee on the line. **THIS NUMBER IS ONLY TO BE USED FOR SPANISH APPS.** 
  - Once all three parties are on the line (field agent, DMS agent and the enrollee), DMS will complete the signature using t-sig.

### **Process:**

Follow the steps below to complete an I Sig IVR process in FastApp.

**NOTE:** This process begins in **Section 9 Licensed Sales Agent Information** section of the application. For details on completing an enrollment application in FastApp, review <u>TRN-REF-851a FastApp How to</u> <u>Complete an MA MAPD Enrollment</u>.

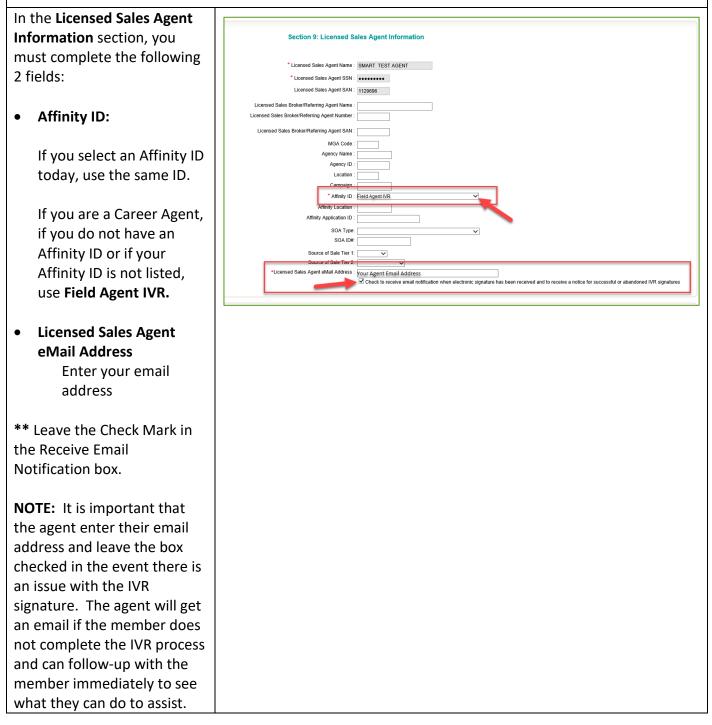

| Complete the payment                     |                                                                                                    |  |  |  |  |  |  |  |
|------------------------------------------|----------------------------------------------------------------------------------------------------|--|--|--|--|--|--|--|
| options section.                         |                                                                                                    |  |  |  |  |  |  |  |
|                                          | Section 11: Understanding Your Plan / Release of Information / Authorization                                                                                                    |  |  |  |  |  |  |  |
| Next select <b>YES</b> in the <b>ARE</b> | ARE YOU READY TO COMPLETE THE APPLICATION FORM FOR HumanaChoice PPO H5216-138? YES                                                                                                    |  |  |  |  |  |  |  |
| YOU READY TO COMPLETE                    | FOR TELEPHONIC SIGNATURE: "For compliance purposes, I will now play recorded statements. At the end I will ask for your agreement."                                                                                                    |  |  |  |  |  |  |  |
| THE APPLICATION FORM                     | (MAKE SURE TO DOCUMENT THE VOICELOG RECORDING ID PROVIDED AT THE END OF THE RECORDING)                                                                                                    |  |  |  |  |  |  |  |
| section.                                 | FOR ELECTRONIC SIGNATURE READ THE FOLLOWING (DO NOT READ FOR TELEPHONIC SIGNATURE)                                                                                                    |  |  |  |  |  |  |  |
|                                          | ing before you sign it.                                                                                                    |  |  |  |  |  |  |  |
|                                          | The information outlines how enrolling in our plan may affect other coverage you may have, the terms and conditions of the plan you are enrolling in, and what                                                                                                    |  |  |  |  |  |  |  |
| If all fields have been filled           | FOR ELECTRONIC SIGNATURE READ THE FOLLOWING ( <u>D. MOT</u> READ FOR TELEPHONIC SIGNATURE)                                                                                                    |  |  |  |  |  |  |  |
| out, you should see the IVR              | Core sponsores the transmission of the sponsore mate over you do the following before you spin it.                                                                                                    |  |  |  |  |  |  |  |
| option for signature. Click              |                                                                                                    |  |  |  |  |  |  |  |
|                                          | Section 12: Select a Signature Option / Submit / Save Please Note:                                                                                                    |  |  |  |  |  |  |  |
| the option to continue.                  | F the evolution is signing with an ELECTORNE Status fortherm than of the following:<br>If you introd neural in a plan for this year, you will need to complete the electorist signature by the bird of y of the month prior to the proposed plan effective date. If you are enabling using the Annual Empirication of the status enables and the following:<br>If you introduce the status of the status enables and the following:<br>If you are enabling to December 1.                                                                                                    |  |  |  |  |  |  |  |
|                                          | If the encodes a signing with a PAREA APULCENT (NT ET SG please inform them of the following:<br>Ty will need to complete the significant conducting signing and other ty contracting significant dots: if you can exist for LT is wind to even if a grain for this year, your completed application must be received by the list day of the month prior to the proposed plan effective date. If you are enrolling using the Annual Enrollment Period for a<br>plan effective date of January 141, your completed application must be incomed between Ecdator 15 and December 7b. |  |  |  |  |  |  |  |
|                                          | 198 Signature Exotono Syndare                                                                                                    |  |  |  |  |  |  |  |
|                                          | (Return to Home                                                                                                    |  |  |  |  |  |  |  |
|                                          | 1000, GNUFGZER, HOL POS, FPO 2001, C                                                                                                    |  |  |  |  |  |  |  |
| A pop-up box will appear.                |                                                                                                    |  |  |  |  |  |  |  |
|                                          | x                                                                                                    |  |  |  |  |  |  |  |
| Select Single then click OK.             |                                                                                                    |  |  |  |  |  |  |  |
|                                          | *Is this IVR for Single (1 application) or Dual (2 applications)? <ul> <li>Single</li> </ul>                                                                                                    |  |  |  |  |  |  |  |
| Note: Do <u>NOT</u> select Dual.         | Is this app for the 1st or the 2nd application?                                                                                                    |  |  |  |  |  |  |  |
| Only select Single.                      |                                                                                                    |  |  |  |  |  |  |  |
| Only select single.                      | NOTE: The Dual IVR can ONLY be used for spouses who BOTH live at the same address AND are enrolling in<br>the same plan contract number. Confirm the address and the plan being enrolled are the same BEFORE                                                                                                    |  |  |  |  |  |  |  |
|                                          | continuing with the Dual T-Sig IVR.                                                                                                    |  |  |  |  |  |  |  |
|                                          | Enter the application ID of the 1st application keyed:                                                                                                    |  |  |  |  |  |  |  |
|                                          |                                                                                                    |  |  |  |  |  |  |  |
|                                          | OK                                                                                                    |  |  |  |  |  |  |  |
|                                          |                                                                                                    |  |  |  |  |  |  |  |
|                                          |                                                                                                    |  |  |  |  |  |  |  |

Continue on next page.

- Explain that you (the agent) will be on the line but cannot speak during the IVR signature process.
  - You, the agent, are NOT permitted to coach or speak during the acknowledgement sections.
  - Determine if your client has any questions <u>before</u> you activate the IVR system.
    - The signature language will contain disclosures similar to those you have explained during the sales presentation.
- Remind your client to eliminate background noise (mute TV, radio, quiet pets, etc.).
- Remind your client that if they understand and agree with the statements, to respond with a clear YES when asked by the system.
- Reinforce the importance of NOT hanging up or the application will be incomplete and not submitted.
  - If this occurs, you, the agent, must call your client back because the application is incomplete (Pending/Abandoned).
- Provide your client the application ID for their reference and write it down for your own records. And let them know you will write down the confirmation ID for them.

**NOTE:** It is NOT necessary to read this section of the screen (represents the top half of the screen) as long as you have covered the bullets above:

| Single IVR Signature                                                                                                    |   |
|----------------------------------------------------------------------------------------------------|---|
| AGENT ACTION: READ this to the applicant BEFORE activating the Single I-Sig IVR.                                                                                                    |   |
| Your application has been saved and is ready for your telephonic signature to complete the enrollment process.                                                                                                    |   |
| will be connecting you with our automated system where you will be able to complete your telephonic signature.<br>At the end of the telephonic signature process you will receive a confirmation ID. Please have a pen and paper<br>ready to write down this confirmation for your records. I will also be giving you your application ID number. |   |
| You MUST stay on the line through the entire Signature process. If you hang up before receiving a confirmation<br>ID, your application will NOT be processed and you will NOT be enrolled.                                                                                                    |   |
| The IVR system will ask you to confirm your understanding and agreement at various points throughout the<br>recording. If you agree with the statements, respond only with a clear YES.                                                                                                    |   |
| If you do not agree, have questions about the statements or have difficulties hearing the recording, either please<br>call me back immediately so that I can address the situation and help you complete the enrollment if you still<br>desire to enroll or the system will transfer you back to another agent.                                   |   |
| If you have post enrollment questions or would like to check the status your application, contact me or call<br>Customer Service at :1-800-281-6918, TTY:711, from 8 a.m 8 p.m. seven days a week from September to<br>February and Monday through Friday the rest of the year.                                                                   | ~ |

Continue on next page.

# Humana MarketPoint®

MarketPOINT Retail Sales Learning and Development Humana MarketPOINT For Agent Training ONLY (Not CMS Approved) Proprietary to Humana Inc. Do Not Distribute REVISED: 3/20/2020 | TRN-REF-8530

Page | 4 of 10

The screenshot below represents the bottom half of the FastApp IVR pop-up screen.

- Follow steps 2-7 (highlighted in yellow).
- Before starting this step, it is important to note that there could be variations depending on your equipment. This guidance has been generalized.
- It is important to remember that you are on an active call with your client but will be required to add a call (conference/merge).
- Add a call using your cell phone CONFERENCE (add a call) and dial 866-730-4014 and join (merge) the IVR to you and your client.
- **NOTE:** You MUST click 'OK' once you have activated the IVR system.
- Once you have completed Step 7, you (the agent) should MUTE your phone.

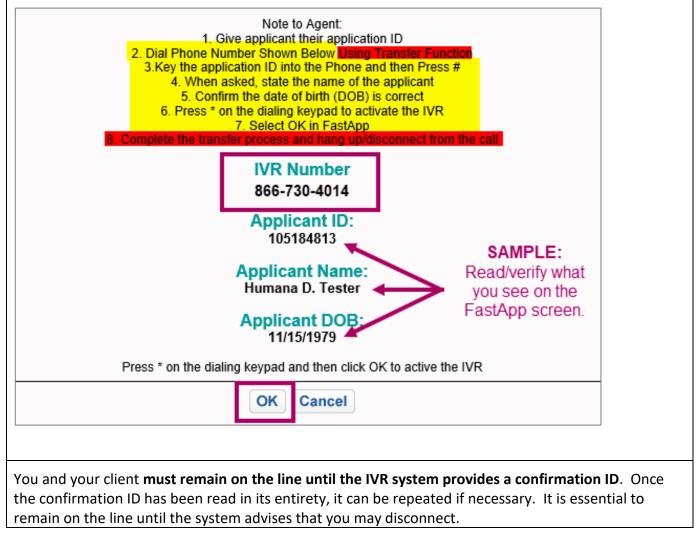

Continue on next page.

Previously you were required to provide your email address and check the box to receive notifications. As the status of the application changes, it will trigger the system to alert you via email from "HumanaOCS@Humana.com" in the following way:

- The application was successfully submitted. OR
- The application was Abandoned and the signature must still be completed (and has NOT been submitted).

**NOTE:** If the IVR signature process was Abandoned, follow the steps outlined in the next section - Appendix - Search for and Complete a Pending/Abandoned Application.

| After the agent clicks<br><b>OK,</b> a <b>Thank You</b> page<br>will display with the<br>application ID.    | Application Status:<br>WP Process has been successfully Started You ma<br>Application Id . 103967009.                                                                                                    | r now drop of the call.                       | <u>Thank You</u>                                         | <u>Page</u>                                     |                                                                      |          |
|----------------------------------------------------------------------------------------------------|----------------------------------------------------------------------------------------------------|-----------------------------------------------|----------------------------------------------------------|-------------------------------------------------|----------------------------------------------------------------------|----------|
| Be sure to make note of<br>the application ID in<br>order to check status of<br>the application.            | Communication Preferences: Place select the material year out office to converse Place select the material year out office to converse Converse out of the select select to the select select to the select select select to the select select s | eive them by paper regardless of your<br>EOB) | our enrollment has been approved. Please note that you m | ust register on Humana com once you've received | your ID cards and enrolment confirmation in order to begin receiving | selected |
| To check status of the<br>application, go back into<br>FastApp and do a search<br>using the Application ID. | 9         Search Application           Image: search application (D)         (00807228)           Brance                                                                                                    | Fint                                          | Medicare Numb<br>  App Dete:                             | rem<br>To                                       | N Dojtal 🕿 Electron: 🖉 Unstgord                                      |          |
|                                                                                                    | Prospect     Test, Test                                                                                                    | App ID<br>I: 103967228 - PPO                  | App Date<br>3/19/2020 7:07:53 PM                         | Medicare Number<br>1AA2AA3AA45                  | Phone Status<br>Submitted                                            |          |
|                                                                                                    | Page: 1 of 1                                                                                                    |                                               |                                                          |                                                 | First Page Previous Next Last Page                                   |          |

Continue on next page.

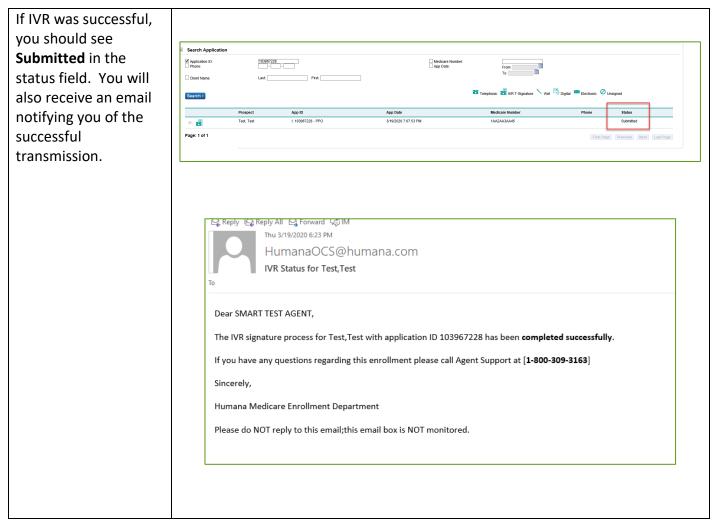

Continue on next page.

If the IVR was not successful due to disconnection of call, status of the application will show Abandoned and the agent will receive an email.

NOTE: At this point it is important for the agent to contact the member right away to start the IVR process again.

#### As a reminder:

- Explain that you will be on the line but cannot speak during the IVR signature process.
  - You are NOT permitted to coach or speak during the acknowledgemen t sections.
- Determine if your client has any questions before you activate the IVR system.
  - The signature language will contain disclosures similar to those you have explained during the sales presentation.
- Remind your client to eliminate background noise (mute TV, radio, quiet pets, etc.).
- Remind your client that if they understand and agree with the statements, to respond

## Humana MarketPoint

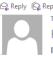

😋 Reply 😰 Reply All 🖳 Forward 🥫 IM Thu 3/19/2020 7:05 PM HumanaOCS@humana.com

IVR Status for Test, Test

#### Dear SMART TEST AGENT,

The IVR signature process for Test, Test with application ID 103967379 has been abandoned.

Please contact the applicant to offer assistance with completing their application signature.

If you have any questions regarding this enrollment please call Agent Support at [1-800-309-3163]

Sincerely,

Humana Medicare Enrollment Department

Please do NOT reply to this email; this email box is NOT monitored.

| <b>FastApp IVR</b> | <b>Process for</b> | <b>Career and</b> | Partner | Agents |
|--------------------|--------------------|-------------------|---------|--------|
|--------------------|--------------------|-------------------|---------|--------|

| <ul> <li>with a clear YES when<br/>asked by the system.</li> <li>Reinforce the<br/>importance of NOT<br/>hanging up or the<br/>application will be<br/>incomplete and not<br/>submitted.</li> <li>Provide your client the<br/>application ID for their<br/>reference and write it<br/>down for your own<br/>records. And let them<br/>know you will write<br/>down the confirmation<br/>ID for them.</li> </ul> |                                                                   |                                               |                              |                                        |                                                                       |                                   |                                |                                    |
|----------------------------------------------------------------------------------------------------|-------------------------------------------------------------------|-----------------------------------------------|------------------------------|----------------------------------------|-----------------------------------------------------------------------|-----------------------------------|--------------------------------|------------------------------------|
| After contacting the member<br>due to an unsuccessful IVR<br>completion, click on the <b>Edit</b><br>option to edit the application                                                                                                    | Search Age     Application     Phone:     Client Nam     Search > | n ID:                                         | 103967379                    | Fist                                   |                                                                       | ☐ Medicare Number:<br>☐ App Date: | From.<br>To:                   | vet 🖏 Digital 📟 Electronic 🖉 Units |
| and start the IVR process again.                                                                                                    | 8                                                                 | Prospect<br>Test, Test<br>Edit   View   Print | App ID<br>I: 103967379 - PPC | New E-Signature E-mail    Update Email | App Date<br>3/19/2020 7:27:02 PM<br>If Address and Release New-Esigna | iature Email                      | Medicare Number<br>1AA2AA3AA45 | Phone<br>First Page                |
|                                                                                                    |                                                                   |                                               |                              |                                        |                                                                       |                                   |                                | n not Polye                        |

Continue on next page.

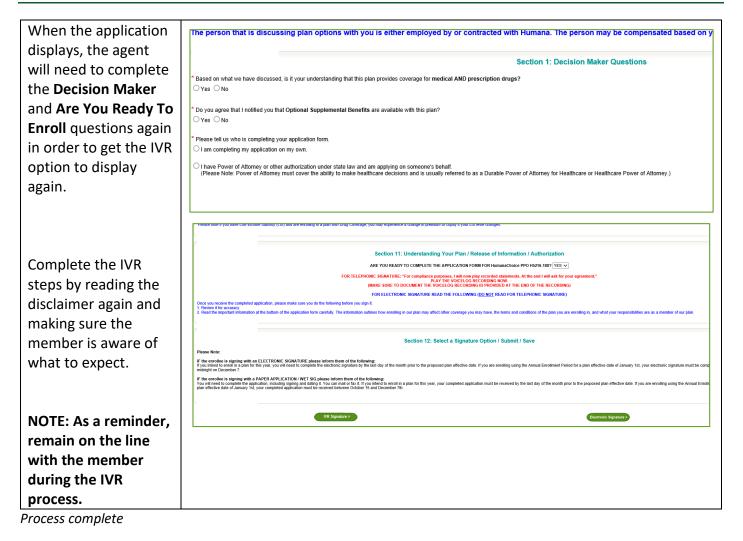